## **Guida iscrizione servizi scolastici**

Dalla Home dei servizi online del comune di Morlupo , cliccare su Servizi Scolastici – Iscrizione ai servizi scolastici

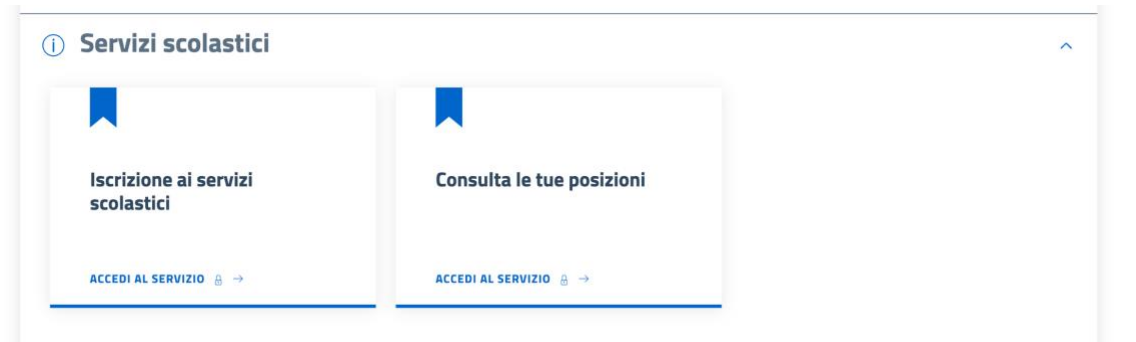

## Effettuare l'accesso con SPID o CIE

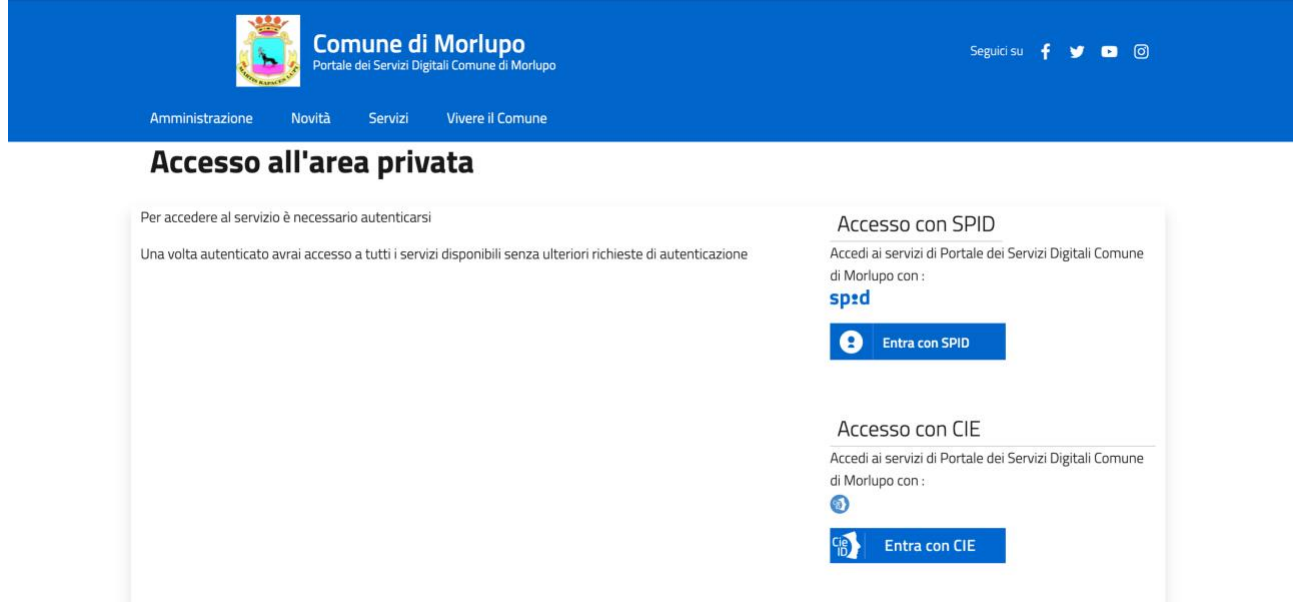

Infine selezionare il servizio richiesto, compilare le sezioni e confermare l'invio della domanda di iscrizione

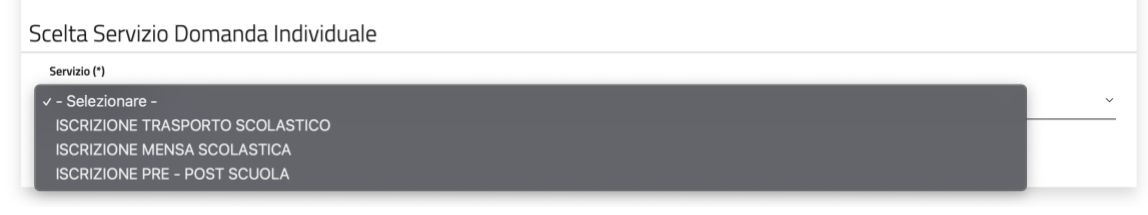